## DSEdit - Character Editor for Dark Savant

Version 1.2, January 2, 1993

Copyright (C) 1992 Ted Stephens

Disclaimer:

This utility is not warranted to do anything at all. It is provided 'as-is' only, with no other warranties expressed or implied. It may or may not perform according to the specs below. Use this utility solely at your own risk.

IN NO EVENT WILL I BE LIABLE TO YOU FOR ANY DAMAGES, INCLUDING ANY LOST PROFITS, LOST SAVINGS OR OTHER INCIDENTAL OR CONSEQUENTIAL DAMAGES ARISING OUT OF YOUR USE OR INABILITY TO USE THE PROGRAM, OR FOR ANY CLAIMS BY ANY OTHER PARTY.

License:

DSEdit is provided as freeware. There are no restrictions on its use, except that it may not be sold or distributed on a commercial basis or with a commercial package, nor may it be distributed in any modified form, nor may it be distributed without this license notice and documentation file. The author reserves all rights to the source code and executable code.

DSEdit - Character Editor for Dark Savant

Version 1.2, January 2, 1993

Copyright (C) 1992 Ted Stephens

DSEdit will allow you to edit your save game party.

USAGE: DSEdit <filename.ext>

Field movements are as follows.

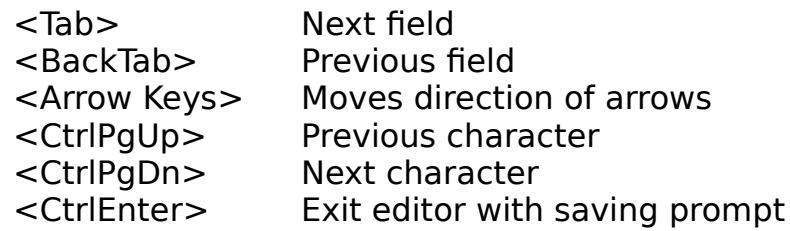

#### Spell Picklists

Press <F2> for a list of spell Known spells will be selected To add or remove spells press the space bar Press <Enter> to exit and save Press <ESC> to exit NO save

### Item Picklists

Press <F2> for list of items Press <F3> for usage count Press ALT-D to delete an item Press ALT-U to equip a cursed item Press first character to speed search Select item then press <Enter> Press <ESC> to exit NO save

### Item Count Window

Press <ESC> to exit NO save Press <CtrlEnter> to exit and save changes Version 1.2, January 2, 1993

Copyright (C) 1992 Ted Stephens

Limitations:

I didn't figure out how to get the pictures to match the items added. The work around is to drop the items in the game then pick them back up. The game will assign the correct picture to the items.

# Extras:

Some items need their usage count set to zero. If you have problems with items disappearing after resting, check the usage count.

## Notes:

Thanks to W.F. Peterson for his character record layout and C source code with the skills, spell, professions, races and logic to decode the spell storage. DSEdit is written in Borland Pascal with routines from Object Professional. Source code is free for the asking.

Revisions:

- 1.0 November 11, 1992 Initial release.
- 1.1 November 13, 1992 Update

Fixed bug in hit points, and stamina points not being saved Add Alt-D to delete an item Add help message to count window Change logic to set all characters to Max at start-up

# 1.2 January 2, 1993

Add file picker to select saved games Reset dead, and all conditions to OK Add Alt-U to equip cursed items

- 1. equip cursed item in game
- 2. save game and exit
- 3. run DSedit press ALT-U to equip cursed item
- 4. save with DSedit and exit

Don't remove cursed items or you will have to repeat steps 1-4

## Credits:

Borland Pascal is a registered trademark of Borland International. Object Professional is a registered trademark of TurboPower Software.

# Author:

Send all comments, bugs, etc. to:

DSEdit - Character Editor for Dark Savant

Version 1.2, January 2, 1993

Copyright (C) 1992 Ted Stephens<br>) Ted Stephens Home Phone Home Phone (614)793-2296 2980 Sawdust Ln. Work Phone (614)276-5000 Dublin, OH 43017-1696 CIS 76515,3433